## 11. Statistics II 統計II

- 共分散
- 相関係数
- 共分散行列/相関係数行列
- 共分散行列の固有値/固有ベクトル

## csvファイルからのデータの読み込み(MATLAB Grader) >> data=csvread('cars.csv',2,2);

• このファイルには406の車について7種類のデータ (燃費,馬力 等) が含まれている

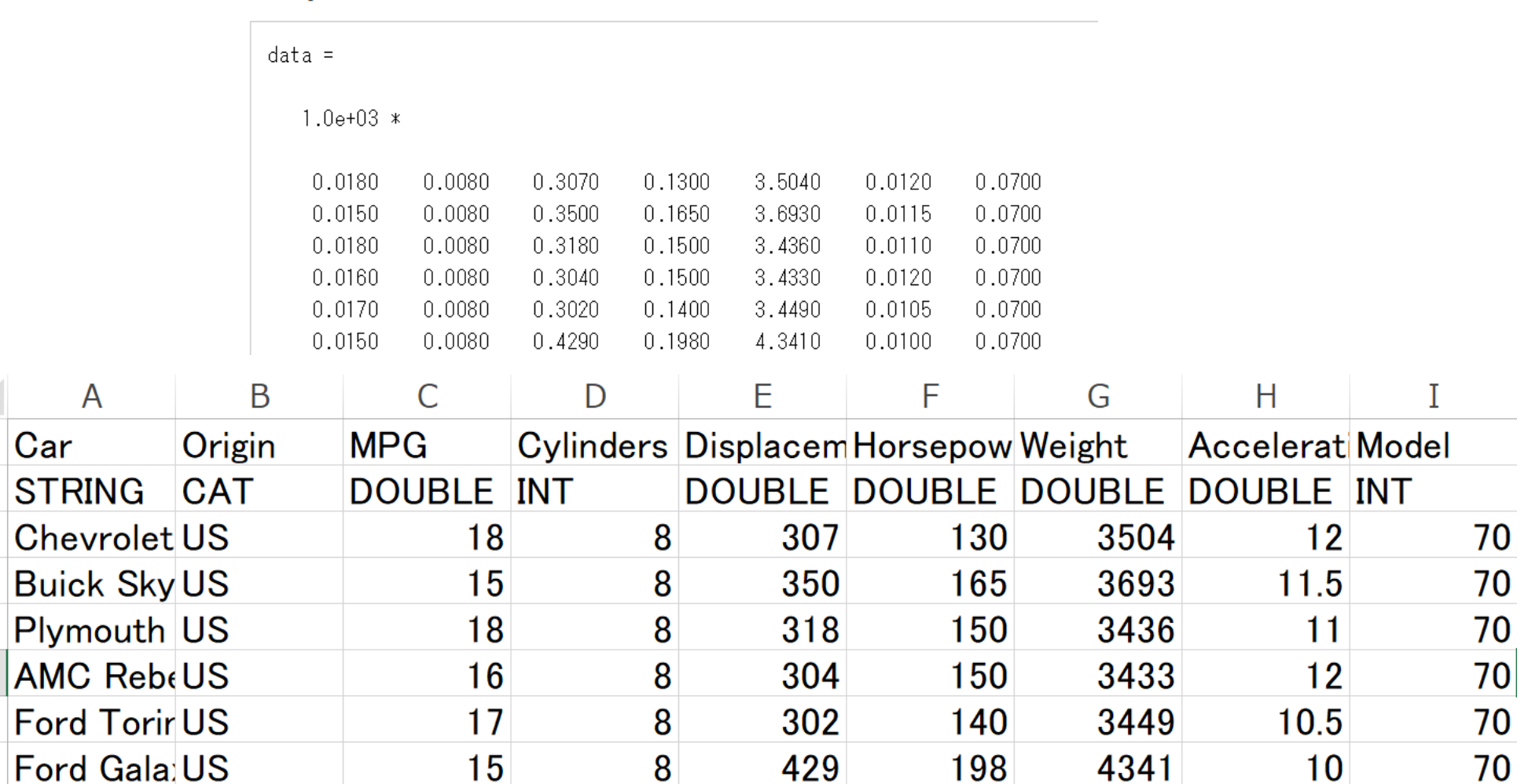

**Output** 

 $\begin{array}{c|c}\n1 & 2 \\
\hline\n3 & 4 \\
\hline\n5\n\end{array}$ 

 $\overline{6}$ 

 $\overline{7}$ 

8

## 共分散/相関係数

- 共分散:2つの変数の間に線形関係があるかどうかの指標
- 相関係数:2つの変数の間の線形関係の程度(強さ)を表す
- 例)406種類の車の馬力(horsepower)と重量(wight)を散布図にして表してみる  $\Rightarrow$  plot(data(:,4),data(:,5),'o')

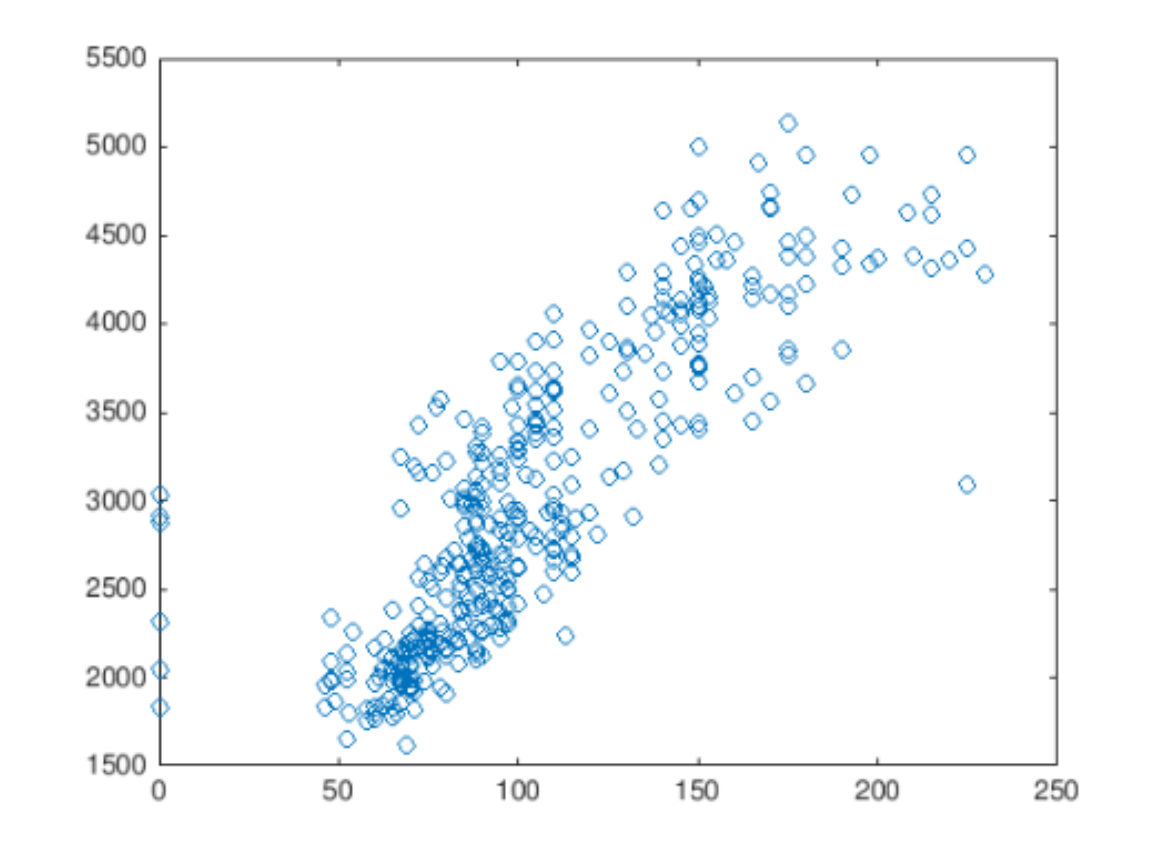

線形関係がある

# 共分散 covariance

• 共分散の定義

$$
cov(X, Y) = E[(X - E(X))(Y - E(Y)]
$$
  
or 
$$
cov(\mathbf{x}, \mathbf{y}) = \frac{1}{N - 1} \sum_{i=1}^{N} (x_i - \bar{x})(y_i - \bar{y})
$$

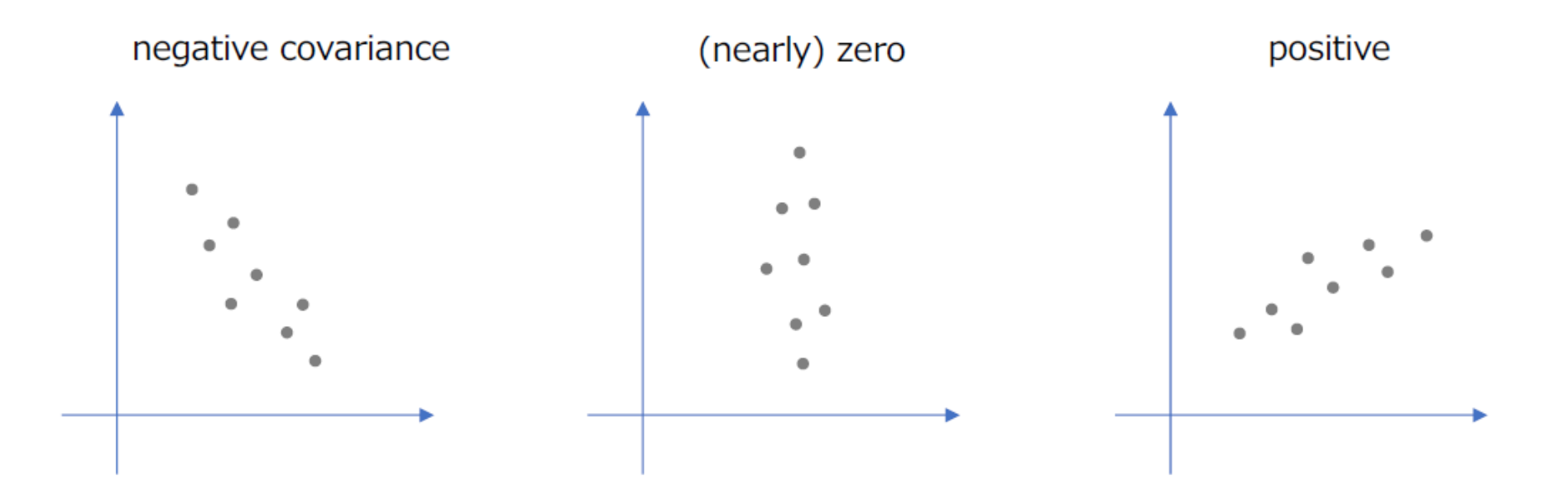

• 2つの変数が独立の場合は,共分散は単に分散となる

 $cov(X, X) = E[(X - E(X))^2] = var(X) = \sigma^2(X)$ 

# 相関係数 correlation coefficient

- 定義 ピアソンの相関係数
	- 規格化された共分散と思えばいい

$$
r(X,Y) = \frac{\text{cov}(X,Y)}{\sigma(X)\sigma(Y)} \qquad \left( \begin{array}{cc} \text{ # } \text{# } \text{# } \text{# } \text{# } \\ \sigma(X) = \sqrt{\text{var}(X)} & \sigma(Y) = \sqrt{\text{var}(Y)} \end{array} \right)
$$

- 相関係数の計算にはcorrcoef関数を用いる corrcoef(data(:,4),data(:,5)) ans  $=$ 1.0000 0.8408 0.8408 1.0000 corrcoef(X,Y) X Y Y X
- 相関係数は-1から1の範囲の値をとる
- corrcoef>0 正の相関 corrcoef<0 負の相関; 0は相関なし

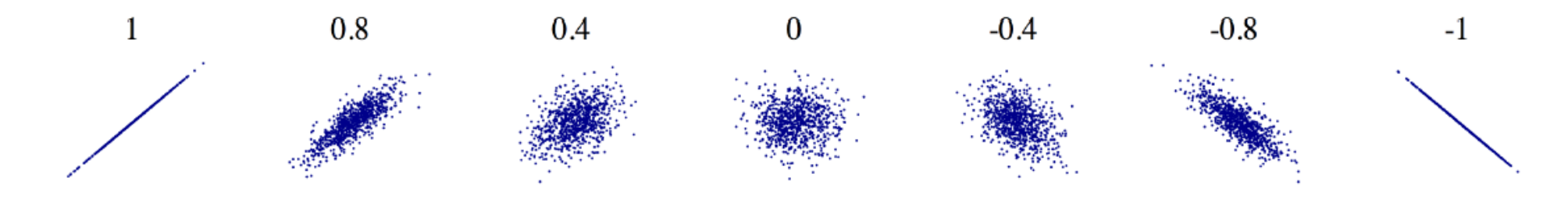

## 相関係数についての注意点

- 相関係数は因果関係を表すわけではない
	- 因果関係がなくても相関関係がある場合がある
	- チョコレート消費量とノーベル賞には相関関係があるが、因果関係が あるとは限らない(チョコレート食べるとノーベル賞を取れるか?)
	- dependenceは相関correlationと混同されるときがあるが, 確率で定義され

$$
P(A \cap B) = P(A)P(B) \Leftrightarrow P(B) = P(B \mid A)
$$

• 相関係数は線形関係しか見ることができない,

下のような分布の場合はすべて相関係数は0になる.

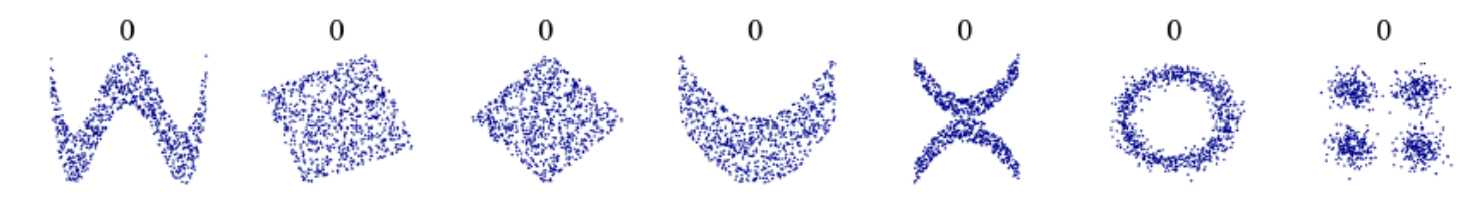

## 共分散行列/相関行列

- 'car.csv'には7つの変数がある
- 7つの変数について,そのうちの2つの変数の分散・相関係数を計算し, 7×7の行列をつくることができる.これは共分散行列・相関行列と呼ばれる
- N×7行列のデータがあるとして

$$
\mathbf{X} = [\mathbf{x}_1, \ldots, \mathbf{x}_N]^\top
$$

• そのデータの共分散行列は次のように定義される

$$
cov(\mathbf{X}) = \frac{1}{N-1} \sum_{i=1}^{N} (\mathbf{x}_i - \mathbf{m})(\mathbf{x}_i - \mathbf{m})^{\top} = \frac{1}{N-1} \tilde{\mathbf{X}}^{\top} \tilde{\mathbf{X}}
$$

 $\tilde{\mathbf{v}}$ mけvの亚杓ベクトルであり  $\tilde{\mathbf{Y}} = [\mathbf{v}_i = \mathbf{m}_i]$ ここでmはxの平均ベクトルであり

• 相関行列も同じよう方法で定義

### 共分散行列/相関行列

#### 行列Xに対してcovやcorrcoef関数を用いると共分散行列や相関行 列を計算することができる

ans  $=$ 

 $1.0e + 05 *$ 

#### 計算結果は対称行列

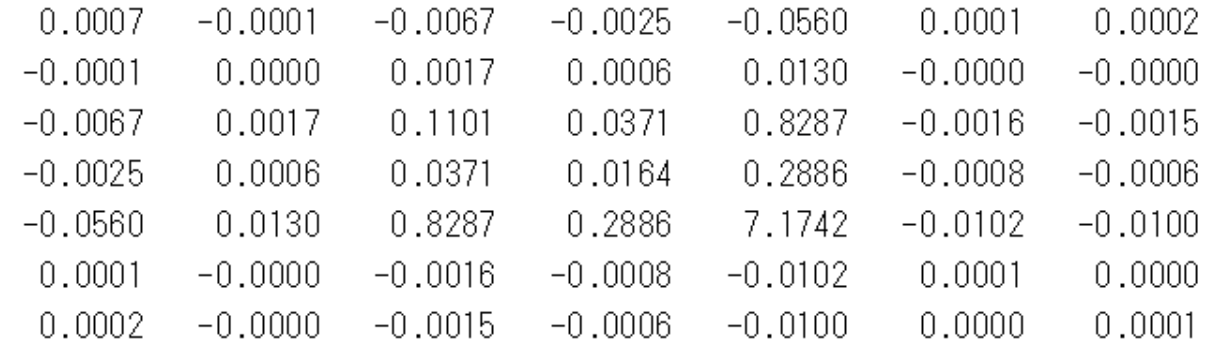

 $ans =$ 

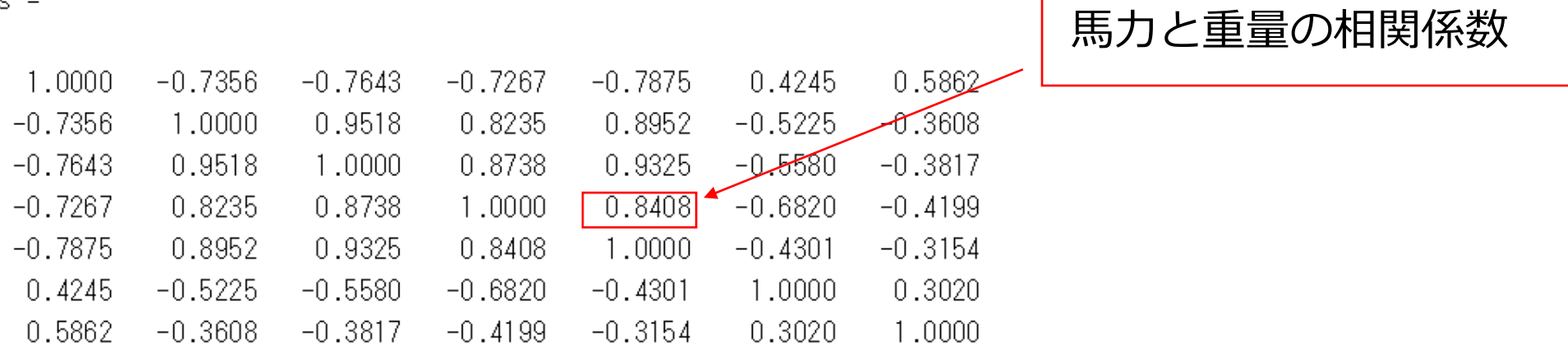

# 共分散行列の固有値/固有ベクトル(Octave)

- 共分散行列は空間内にデータがどのように分布するかを表す
- 共分散行列の固有ベクトルはどの方向にデータが広がっているかを表す
- 固有値はそのデータの広がりの幅を表す
- 例) 授業のホームページよりe11files.zipをダウンロード 解凍して3d ptdataを作業ディレクトリに置く

>> load('3d\_ptdata.m')  $\Rightarrow$  size $(X)$ 

 $ans =$ 

10000 3

>> plot3(X(:,1),X(:,2),X(:,3),'.'); axis equal

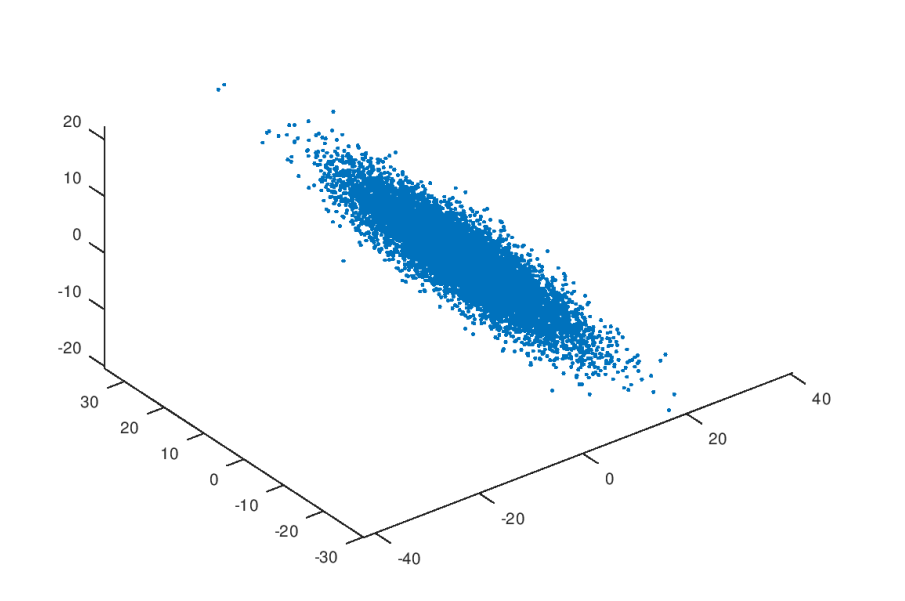

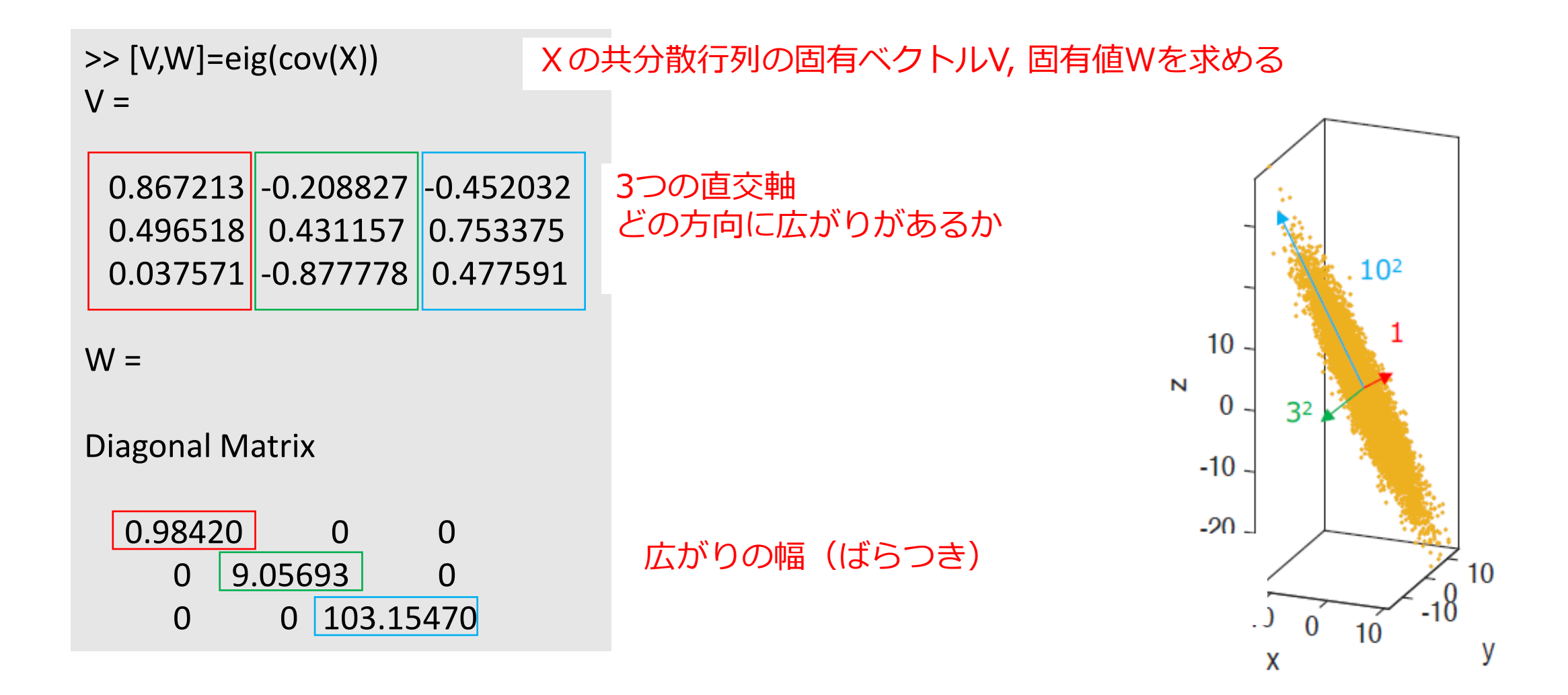

### Exercise 11 (準備) (Octaveの場合のみMATLAB Graderでは必要なし)

- 前のページの手法(主成分分析)はどのようなタイプのデータにも使える
- 今回の課題では顔写真データに対して主成分分析を行う.

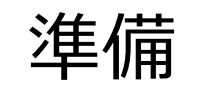

#### http://www.cl.cam.ac.uk/research/dtg/attarchive/facedatabase.html からデータをダウンロード

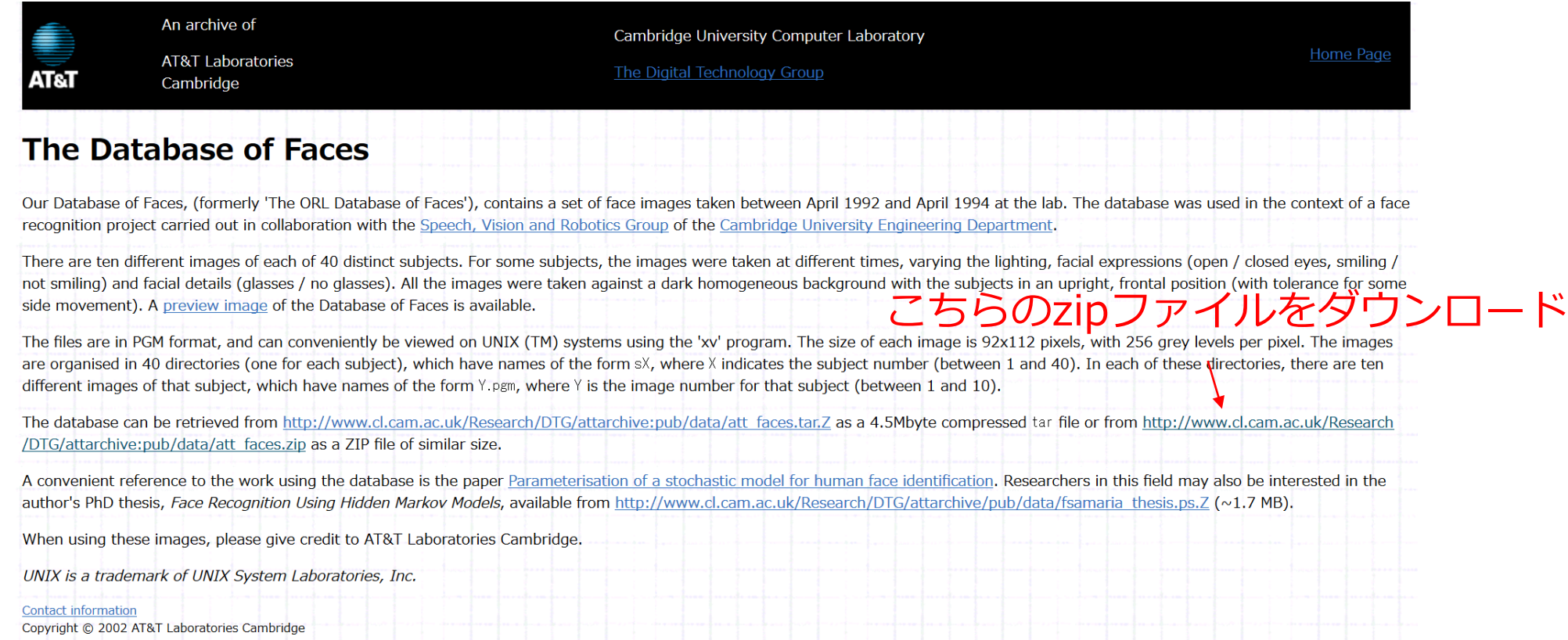

- 作業ディレクトリにてzipファイルを解凍すると,att\_facesディレクトリができる 別の場所に解凍した後でatt\_facesディレクトリを作業ディレクトリに移動させてもよい
- 授業ホームページからダウンロードしたe11files.zip内にあるload\_faces.mファイルを 作業ディレクトリに移動して実行

>> load\_faces

- 400人の顔写真のデータ(92×112ピクセル)が変数Xに格納され、 Xは400×10304(=92×112)の行列になる
- 100番目の顔写真を表示する場合にはimshow関数を用いて

>> imshow(reshape(X(100,:),[112,92])/255);

100番目の顔写真のデータは行列Xの100列目に入っている reshape関数で100列目を112×92行列に変形 /255はシステムによっては必要なし

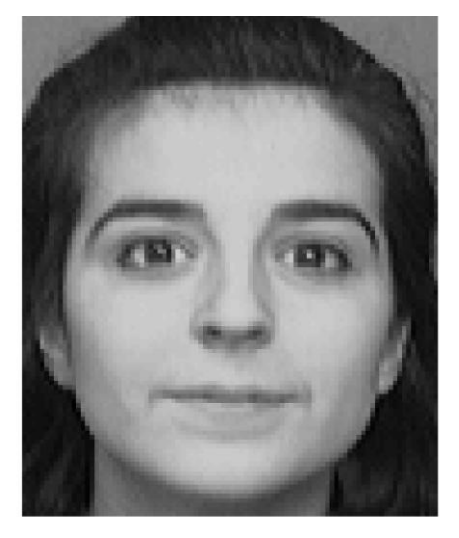

- 共分散行列の最初の20個の固有値を求める.
	- ただしcov(X)で計算は(できないことはないが)しない.行列Xは400×10304の次元 を持つので,その共分散行列は10304×10304行列になる.計算量が膨大になるので これはやらない.
	- svds関数を用いる. svds(A,n) Aの特異値とベクトルを大きい方からn個求める

>> [U,W,V]=svds(X-mean(X),20);

- 各人の顔写真から平均を引いたことで、その特徴が表されている
- 計算結果の特異値,すなわち固有値の平方根(前回の講義資料を参照) を見ると、最初の数個は大きいがそれ以外は小さくなっている
- データは低次元の空間にのみ存在する

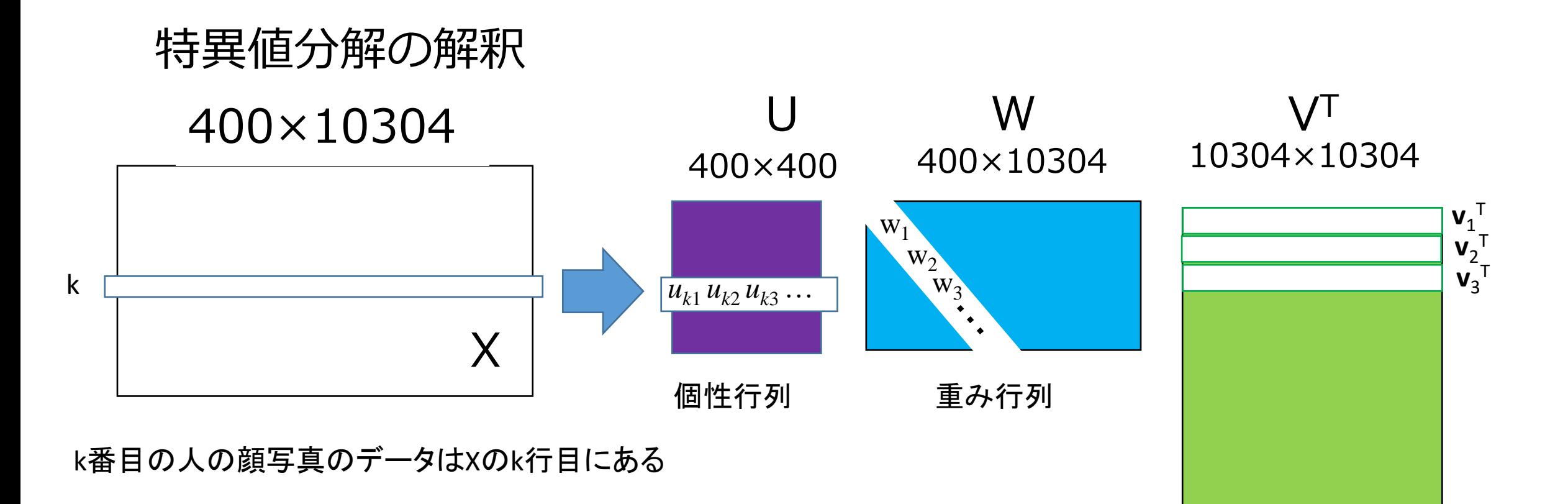

k番目の顔写真を分解したUWVから復元したい場合は Uのk行目に、WとVTを掛けていけばよい.

 $u_{k1}w_1v_1^T$ +  $u_{k2}w_2v_2^T$ +  $u_{k3}w_3v_3^T$ +...

固有顔**v**iに個性(u)を重み(w)を付けて重ね合わせていくことで顔写真ができる

固有顔行列

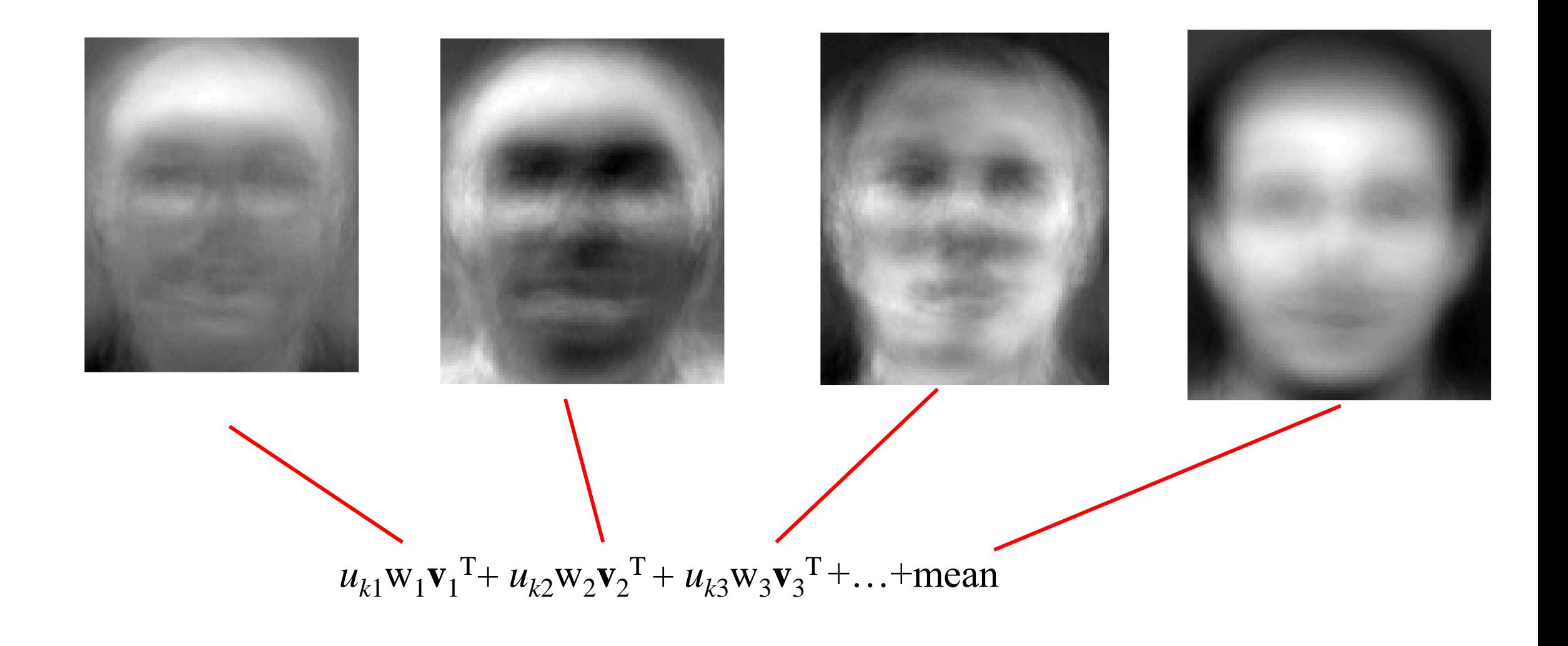

#### 元の顔が復元される

Exercise 11 (MATLAB Graderで解答提出してください)

- 1. 前述の特異値分解に基づき,20個の固有値を求めよ
- 2. V (固有顔) の上位4個のパターンを表示せよ
- 3. N番目の顔写真を特異値分解から得られた20個の固有顔を 用いて復元し,元の画像と比較せよ